# Detect lateral movement in Windows environment with **Suricata**

Éric Leblond

Co Founder & CTO

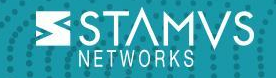

## Who am I?

Eric Leblond

- French
- Co founder & CTO of Stamus Networks
- Member of OISF's board
- Contributor to Suricata since 2009
- Co-author of "The Security Analyst's Guide to Suricata"

Stamus Networks:

- Editor of a Suricata based NDR solution
- Contributor to Suricata

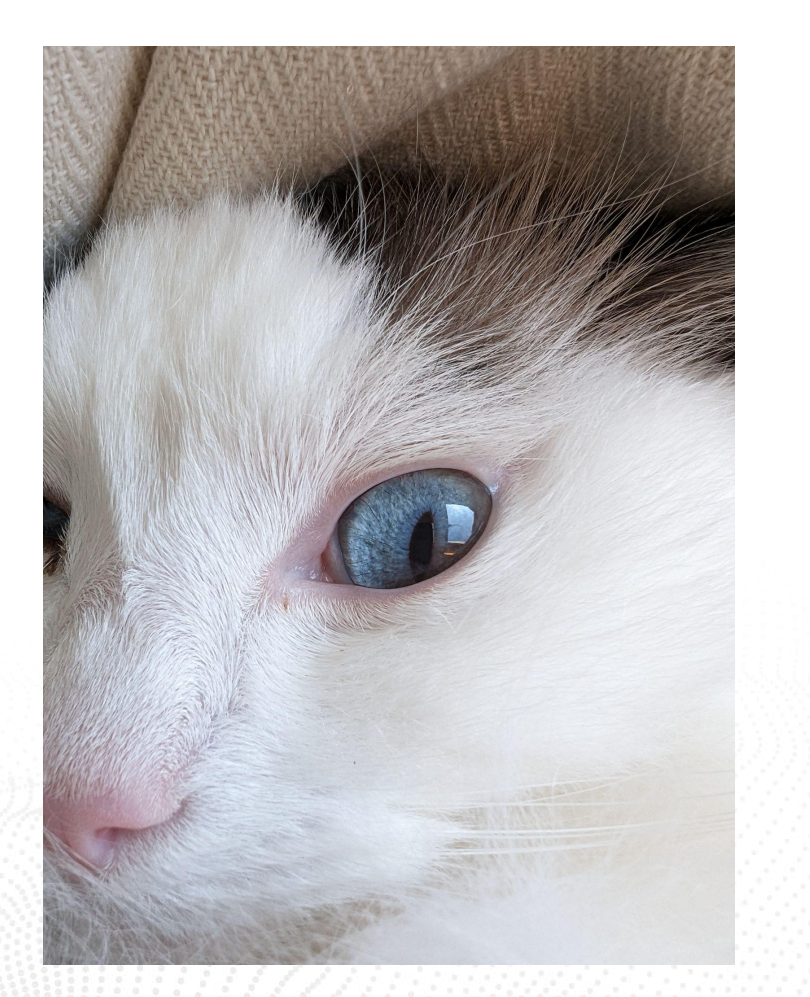

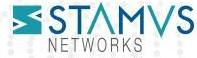

## Plan of talk

- Introduction to Suricata
- Objectives of the talk
- Tools used
- Discovering environment
- Lateral movement

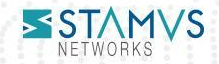

## Introduction to Suricata

One engine to rule them all

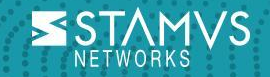

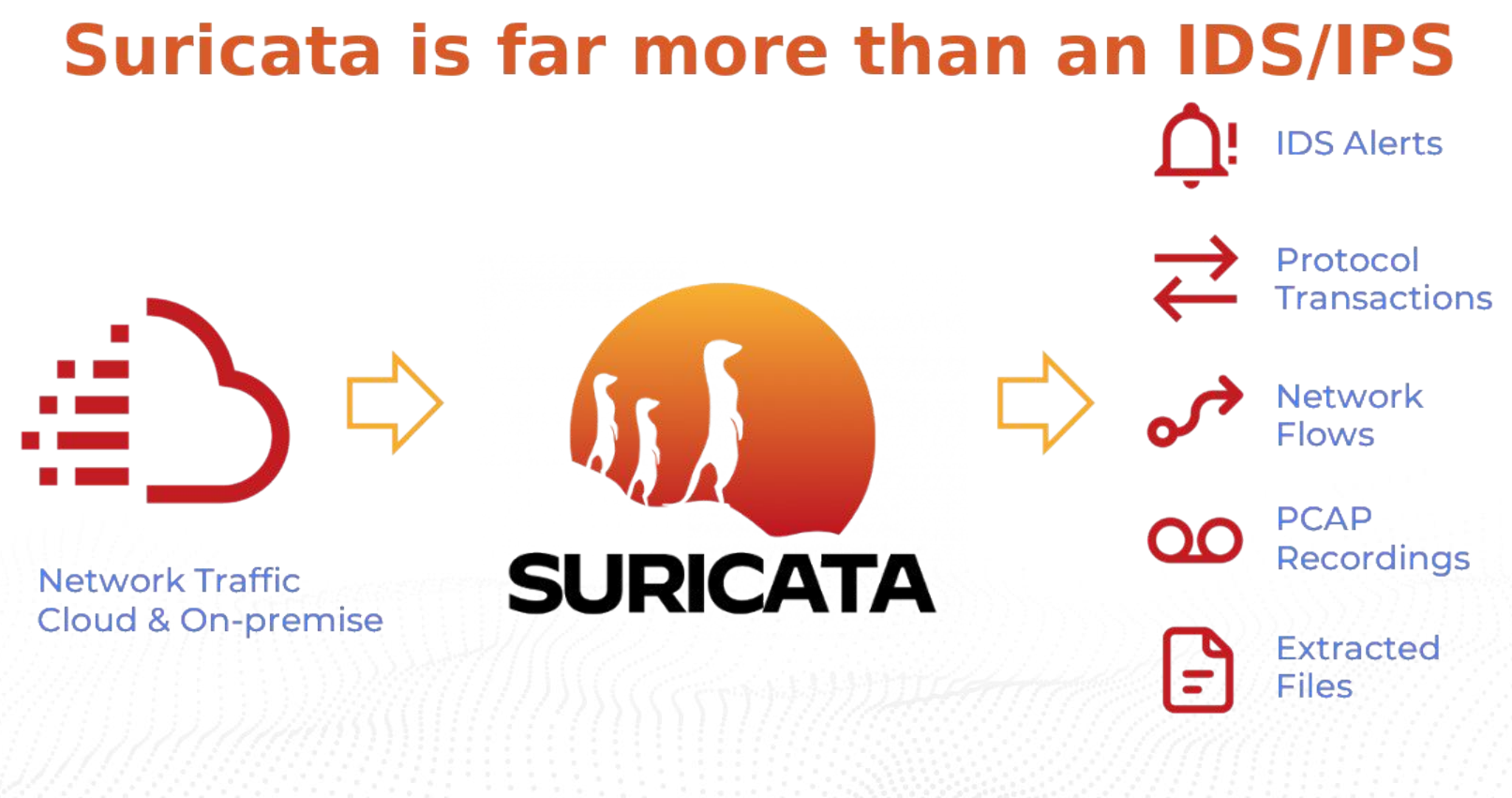

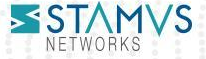

#### Suricata: a threat detection engine

- Born: 2010
- Weight: 600000 lines of code
- Composition: C, Rust
- Eat: live packets and dead ones
- Produce: JSON files/output
	- Protocol transaction
	- IDS alerts
	- PCAP
- Characteristics:
- High speed  $\mathcal{H}(\mathcal{C})$  Stamus Networks Confidential Stamus Networks Confidential States Confidential States Confidential States Confidential States Confidential States Confidential States Confidential States Confident
	- Open Source
	- Community driven
	- World famous

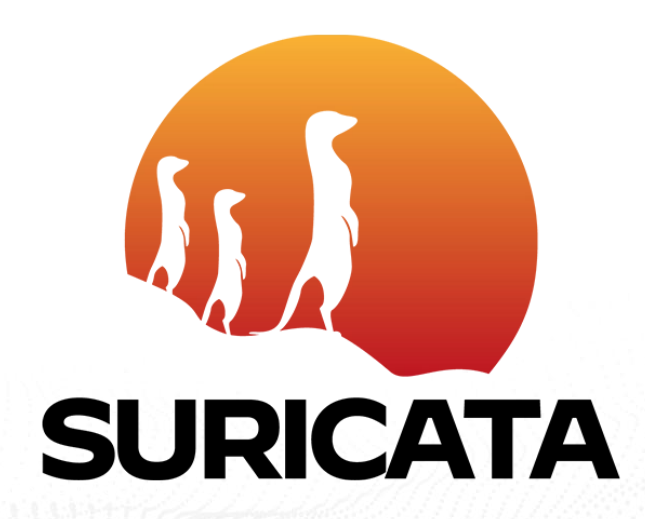

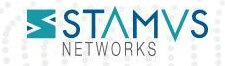

#### Open Information Security Foundation

- Non-profit foundation organized to build a next generation IDS/IPS engine
	- Pay developers
	- Organize Suricon
	- Financed by consortium members
		- Big companies (Amazon, …)
		- Startups (Stamus Networks, …)
		- Governmental organizations (ANSSI, …)
- Events:
	- Suricon: Yearly user conference
- Online Webinars about Suricata
	- Trainings

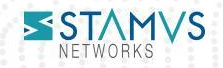

#### No network needs Zeek unless proven otherwise

- •NO need to run Zeek AND Suricata
	- Zeek and Suricata are NSM
- Save the Earth
	- Don't run 2 analyzers
	- Unless you monitor ICS
- Save time
	- Think about a new source once you have reached the limits

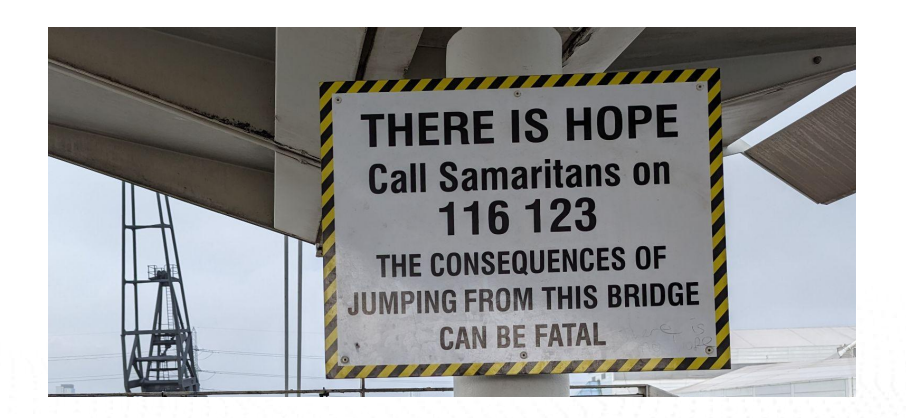

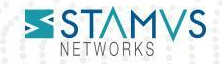

# Objectives of the talk

You should not pass

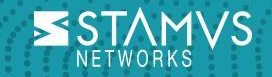

#### NO need to run Zeek AND Suricata

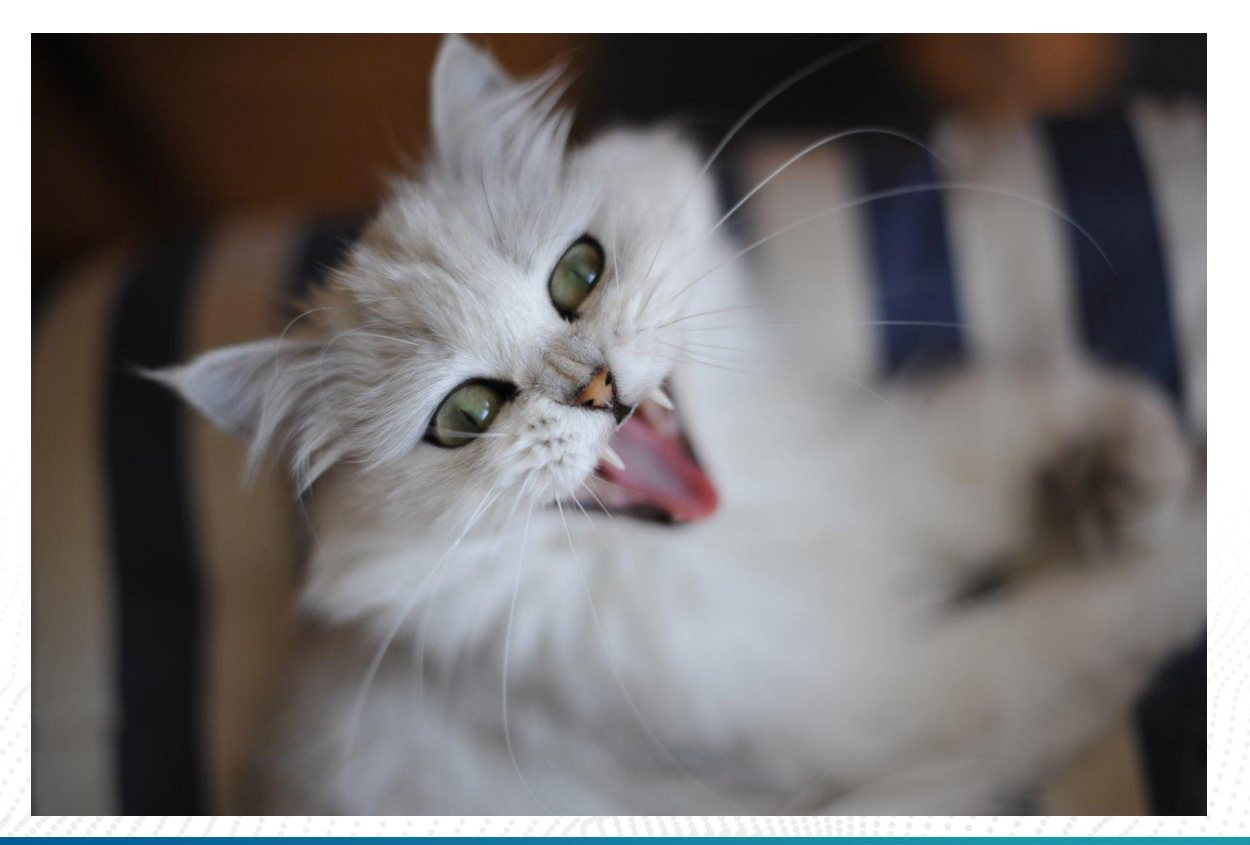

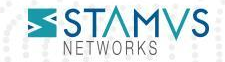

## Code of conduct compliant objectives

- Show what can be gathered passively on network
	- Using Suricata NSM data
- Demonstrate how IDS and NSM complement each other
	- To provide detection of lateral movement in Windows environment

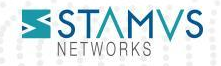

## Tools and data used

Producing and eating JSON together

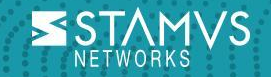

#### **SELKS**

- **S**uricata
- **E**lasticsearch
- **L**ogstash
- **K**ibana
- **S**tamus Community Edition

Also including:

- Arkime
- EveBox
- CyberChef

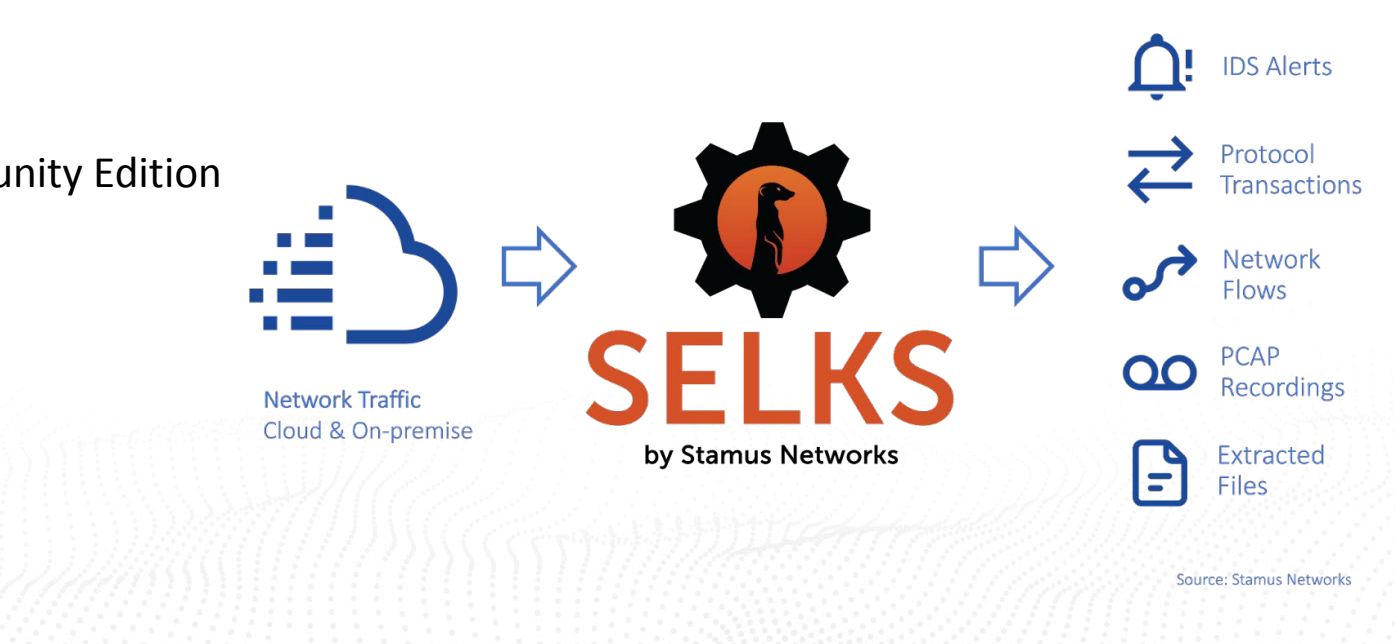

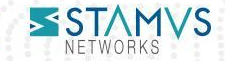

#### Jupyter notebook

- Open Source platform that uses IPython to provide an interactive data science interface
- We will use it together with some Python code to play around with the data provided by Suricata
- Supports Aggregation, Filtering and different visualizations like a plot
- Often associated with pandas

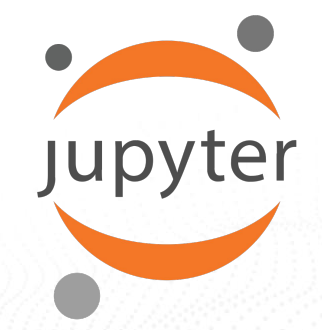

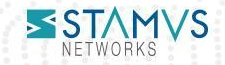

### Malware Traffic Analysis

- PCAP files of attack and malware
	- Mostly in windows environment
- Updated frequently with new samples
- URL: https://www.malware-traffic-analysis.net/

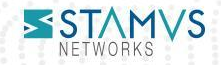

# Windows environment

Because, life, you know

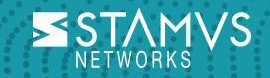

#### Windows environment in Suricata

- Support for main protocols
	- SMB
	- Kerberos
	- DCERPC
	- Flow
- Associated protocols
	- DNS
	- DHCP
- Missing
	- LDAP
	- Decryption of protocols

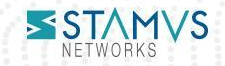

# Building Surface Attack in Jupyter notebook

Well, because AI is the future of mankind

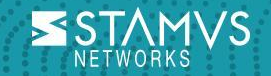

#### Suricata Analytics

Suricata Analytics is a Jupyter based system

- Connect to SELKS
	- Use REST API
	- Get data from Elasticsearch
- Contains
	- Sample notebook
	- Research notebook
- Github: https://github.com/StamusNetworks/suricata-analytics

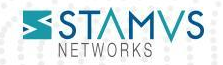

## Flow log

- dedicated "flow id" for each flow
- network metadata
- details about the packets/bytes and state
- If an alert was triggered by a signature "alerted" would be true
- Additional protocol details like flags as seen for TCP for example

```
"timestamp": "2013-06-19T02:25:23.331695+0200",
"flow_id": 2014073692127581,
"event_type": "flow",
"src_ip": "172.16.101.196",
"src\_port": 49427,
"dest_ip": "192.186.248.36",
"dest_port": 80,
"proto": "TCP",
"app_proto": "http",
"flow": {
  "pkts_toserver": 103.
  "pkts_toclient": 165,
  "bytes_toserver": 12608,
  "bytes_toclient": 216301,
  "start": "2015-03-03T20:09:11.010186+0100",
  "end": "2015-03-03T20:09:28.302533+0100",
  "age": 17,
  "state": "closed",
  "reason": "timeout",
  "alerted": false
},
"tcp": \{"tcp_flags": "1b",
  "tcp_flags_ts": "1b",
  "tcp_flags_tc": "1b",
  "syn": true,
  "fin": true,
  "psh": true,
  "ack": true,
  "state": "closed",
  "ts_max_regions": 1,
  "tc_max_regions": 1
```
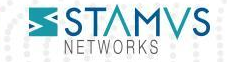

#### Find internal servers: code

```
[5]: builder = ESQueryBuilder()
     builder.set index('logstash-flow-*')
     builder.set page size(\theta)builder.set from date(global from date)
     builder.set to date(global to date)
     qfilter = 'event type: flow AND flow.pkts toclient: [1 TO *] AND (dest ip:"10.0.0.0/8" OR dest ip:"172.16.0.0/12" OR dest ip:"192.168.0.0/16")'
     builder.set gfilter(gfilter)
     builder.add aggs('dest ip.keyword', order=' count', sort='desc', size=10)
     builder.add aggs('proto.keyword', order=' count', sort='desc', size=10)
     builder.add aggs('dest port', order=' count', sort='desc', size=10)
     builder.add aggs('app proto.keyword', order=' count', sort='desc', size=10)
     builder.add aggs('src ip.keyword', order=' count', sort='desc', size=10)
     r = \text{builder}.\text{post}()content = r.java()keys = ['Server', 'Proto', 'Port', 'App', 'Client', 'Count']
     res = flatten aggregation(content, keys)df = res.groupby(['Server', 'Proto', 'Port', 'App']) agg({'Client': ','.join, 'Count': 'sum'})
     df
```
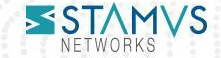

#### Find internal servers: output

 $5]$ :

Client Count

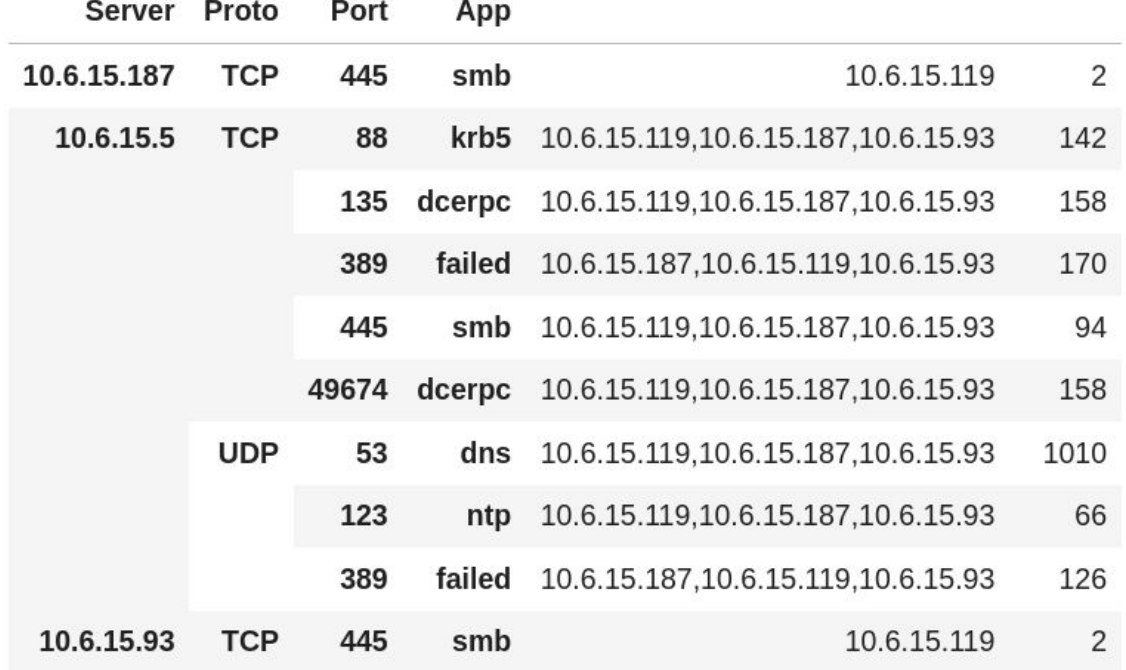

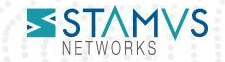

## DNS format

- "flow id" to correlate events of a flow
- DNS protocol details, depending on the query/response
	- complete chain can be tracked

```
"timestamp": "2018-10-06T13:10:39.380823+0200",
"flow_id": 2198575020299207,
"pcap_cnt": 5077028,
"event type": "dns",
"src_ip": "172.16.4.119",
"src_port": 53277,
"dest_ip": "172.16.4.4",
"dest_port": 53,
"proto": "UDP",
"pkt_src": "wire/pcap",
dns": \{"type": "query",
 "id": 4505,
 "rrname": "ldap. tcp.Default-First-Site-Name. sites.Blingfools-DC.blingfools.org",
 "rrtype": "SRV",
 "tx_id": 0,
 "opcode": 0
"timestamp": "2018-10-06T13:10:39.381158+0200",
"flow id": 2198575020299207.
"pcap_cnt": 5077029,
"event_type": "dns",
"src_ip": "172.16.4.119",
"src_port": 53277,
"dest_ip": "172.16.4.4",
"dest_port": 53,
"proto": "UDP",
"pkt_src": "wire/pcap",
"dns": \{"version": 2,
 "type": "answer",
 "id": 4505.
 "flags": "8583",
 "qr": true,
 "aa": true.
 "rd": true,
 "ra": true,
 "opcode": 0,
 "rrname": "ldap. tcp.Default-First-Site-Name. sites.Blingfools-DC.blingfools.org",
 "rrtype": "SRV",
 "rcode": "NXDOMAIN",
 "authorities": [
     "rrname": "blingfools.org",
     "rrtype": "SOA",
     "ttl": 3600,
     "soa": \{"mname": "blingfools-dc.blingfools.org",
       "rname": "hostmaster.blingfools.org",
       "serial": 23."refresh": 900,
       "retry": 600,
       "expire": 86400,
```
"minimum": 3600

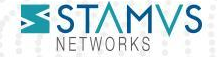

### DNS SRV request/response

- SRV request is used by client
	- To find service for a protocol
	- Record set up by Active Directory
	- Most common request is Idap
- Interest
	- Identify the infrastructure
		- Answer will give info on infrastructure
	- Rogue devices
		- Asking for a different domains

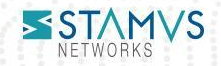

#### SRV requests: code

```
: # Get services + clients
   builder = ESQueryBuilder()builder.set index('logstash-dns-*')
   builder.set page size(0)
```
# HOME NET: "[192.168.0.0/16,10.0.0.0/8,172.16.0.0/12]" #gfilter = 'event type: tls AND (NOT (tls.version.keyword:"TLS 1.2" OR tls.version.keywo qfilter='event type:dns AND dns.type:query AND dns.rrtype:SRV'

```
builder.set qfilter(qfilter)
```

```
builder.add aggs('dns.rrname.keyword', order=' count', sort='desc', size=10)
builder.add aggs ('src ip.keyword', order=' count', sort='desc', size=10)
```

```
builder.set from date(global from date)
builder.set to date(global to date)
```

```
r = \text{builder}.\text{post}()content = r.java()keys = ['Request', 'Client', 'Count']
```

```
res = flatten aggregation(content, keys)
```

```
df = res.sort values('Count', ascending=False)df
```
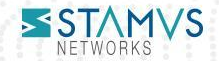

#### SRV request: output

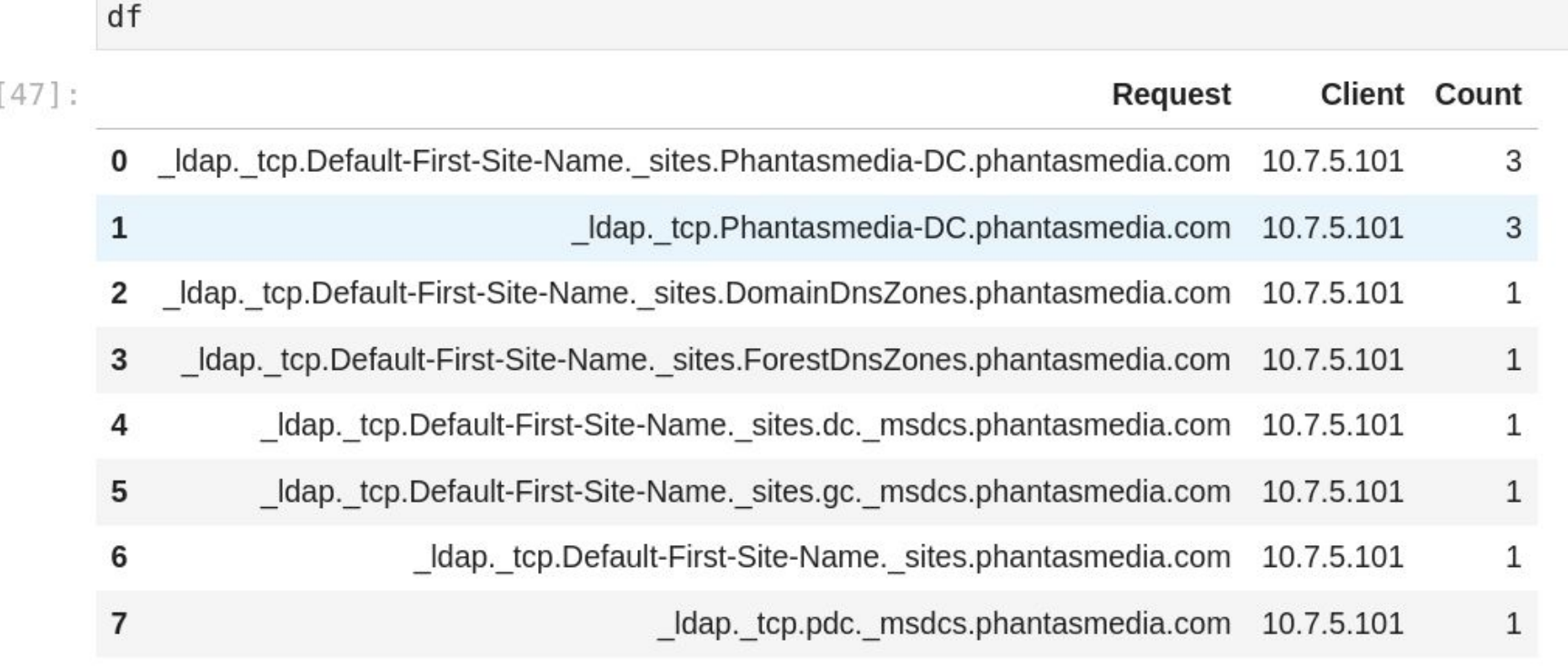

**SSTAMVS** NETWORKS

## Find the users

Everything starts from a user

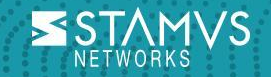

#### SMB NTLMSSP format

- Ntlmssp contains
	- User
	- Domain
	- Host
	- Version
- Easy usage to find auth users

```
"timestamp": "2021-06-16T19:14:48.326949+0200".
"flow_id": 1562112648859374,
"pcap_cnt": 646986,
"event_type": "smb",
"src ip": "10.6.15.119".
"src_port": 65102.
"dest ip": "10.6.15.5".
"dest_port": 445,
"proto": "TCP".
"smb": {
  "id": 4,"dialect": "3.11",
  "command": "SMB2_COMMAND_SESSION_SETUP",
  "status": "STATUS SUCCESS",
  "status_code": "0×0".
  "session_id": 228698687012957,
  "tree_id": 0,
  "ntlmssp": {
    "domain": "SALTMOBSTERS",
    "user": "tommy.vega",
    "host": "DESKTOP-NIEE9LP",
    "version": "10.0 build 19041 rev 15"
```
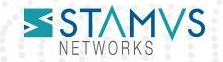

## Kerberos format

- "flow\_id" to correlate events of a flow
- Protocol specific commands
- Contains
	- User name in sname
	- Domain in realm
	- Other technical info

```
"timestamp": "2019-02-20T23:02:23.886317+0100",
"flow_id": 2105186308043491,
"pcap_cnt": 6619717,
"event_type": "krb5",
"src_ip": "10.2.20.101",
"src_port": 49182,
"dest_ip": "10.2.20.2",
"dest_port": 88,
"proto": "TCP",
"pkt_src": "wire/pcap",
"krb5": {
 "msg_type": "KRB_TGS_REP",
 "cname": "RHODES-WIN-PC$",
 "realm": "PELICANWORKS.INFO",
 "sname": "rhodes-win-pc$",
 "encryption": "aes256-cts-hmac-sha1-96",
 "weak_encryption": false,
 "ticket_encryption": "aes256-cts-hmac-sha1-96",
 "ticket_weak_encryption": false
```
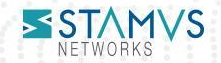

#### Detecting user anomaly

- Remotely list users "connected" on a system
	- Usually systems have a single user
	- Or really few
- Find systems with a lot of users
	- Citrix/TSE servers
	- Owned systems
		- User scan
- Find systems with high privilege user
	- Regular ?
	- Privilege escalation ?

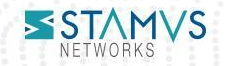

# File analysis

Over SMB or else

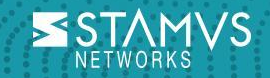

### File Format

- "flow\_id" to correlate events of a flow
- Protocol metadata where file transfer was seen
- Request details
- File details
	- Filename and Checksum
	- Filetype
	- Files can also be stored if configured

"timestamp": "2019-07-05T22:01:56.397716+0200", "flow\_id": 1433289318713385, "pcap\_cnt": 34955, "event\_type": "fileinfo", " $src_ipr$ : "5.188.168.49", " $src\_port" : 80.$ "dest\_ip": "10.7.5.101", "dest\_port": 49997, "proto": "TCP", "http":  $\{$ "hostname": "5.188.168.49", " $url"$ : "/win.png", "http\_content\_type": "image/png", "http\_method": "GET", "protocol": "HTTP/1.1", "status": 200. "length": 113638 "app\_proto": "http", "fileinfo": { "filename": "/win.png", "sid":  $[]$ . "magic": "PE32 executable (GUI) Intel 80386, for MS Windows, 4 sections", "gaps": false, "state": "TRUNCATED", "sha256": "279364751013303a40cc19426b364272cf0ace82e0039c356e27b4949b9bdc55" "stored": false. "size": 102400, "tx  $id$ ":  $0$ 

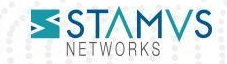

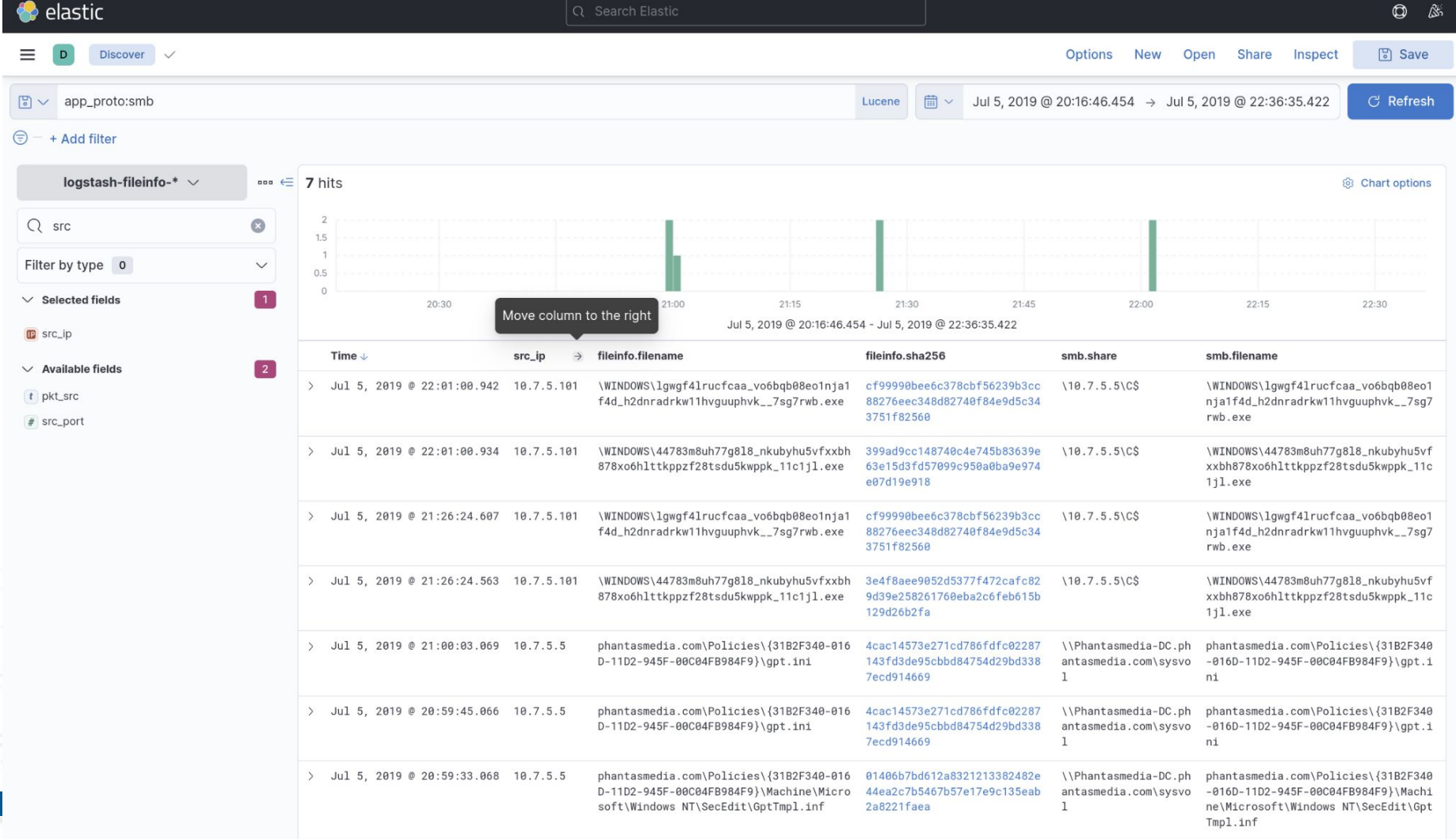

## What is wrong there ?

- Desktop sending an executable exe:
	- To Windows directory
	- On Active Directory server
- High entropy on filename
- Usage of IP addresses and not hostname

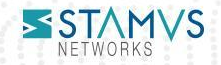

## Stamus Lateral ruleset

Find notable events in SMB/DCERPC traffic

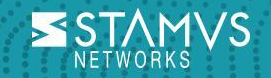

#### Stamus Lateral ruleset

- Detection of non standard behavior
	- Remote low level administration action
	- Never used by users
- Examples:
	- Remote creation of a net share
	- Remote creation of scheduled tasks
	- Remote creation of a service
	- Remote installation of a printer driver
	- DC enumeration

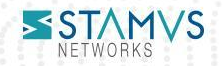

### Availability

- License: GPLv3
- Info and download:

https://www.stamus-networks.com/blog/new-open-ruleset-for-detectin g-lateral-movement-with-suricata

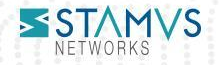

## A lot of activity

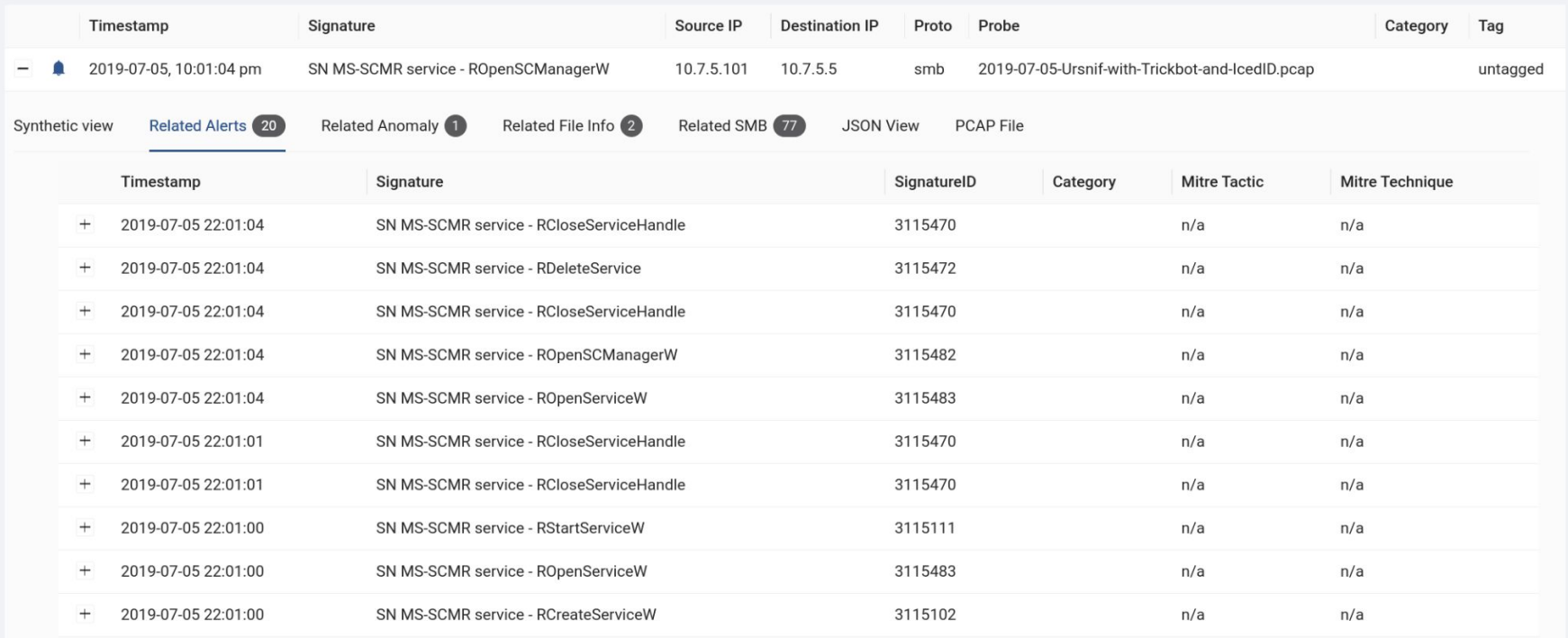

 $0.0.0.0.0.1$ 

 $2 \rightarrow$  $\overline{1}$  $\,<$ 

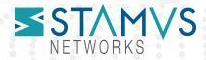

#### SMB events on same flow

 $\label{eq:1.1} 0 \quad \ 0 \quad \ 0 \quad \ \ 0 \quad \ 0 \quad \ \ 0 \quad \ \ 0$ 

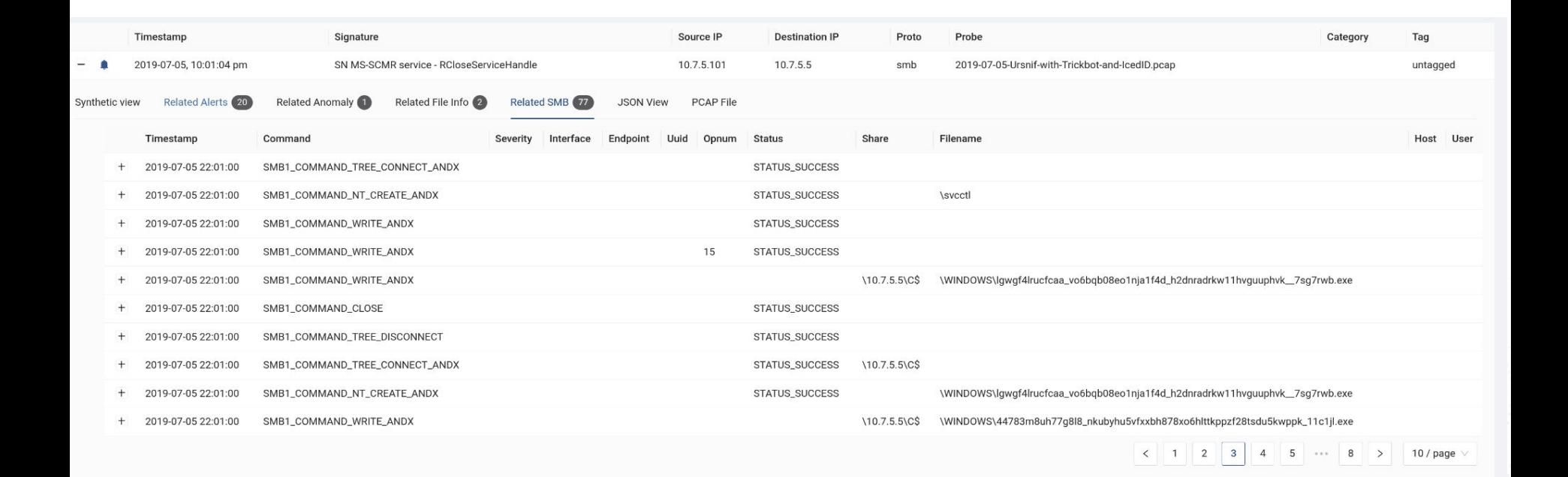

 $-0.001$ 

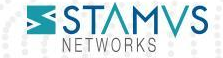

# **Conclusion**

NSM & IDS to the rescue

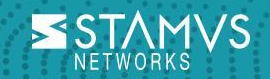

#### Take away

- Lateral movement detection
	- By using analysis of protocol of Windows stack
	- And generic events
- There is more than one way to find them
- Build detection on a combination of
	- Signature based detection
		- Direct attack
		- Notable events with for example Stamus lateral ruleset
	- Algorithmic detection
		- Manual analysis
		- Statistical
		- AI based

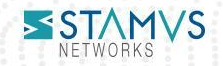